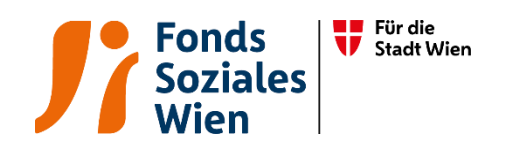

# Ergänzende spezifische Richtlinie für Mobile Hospiz- und Palliativteams

Tarifkalkulationsmodell (TKM)

Fonds Soziales Wien Gültig ab 1.7.2024

Version 3

#### Inhaltsverzeichnis

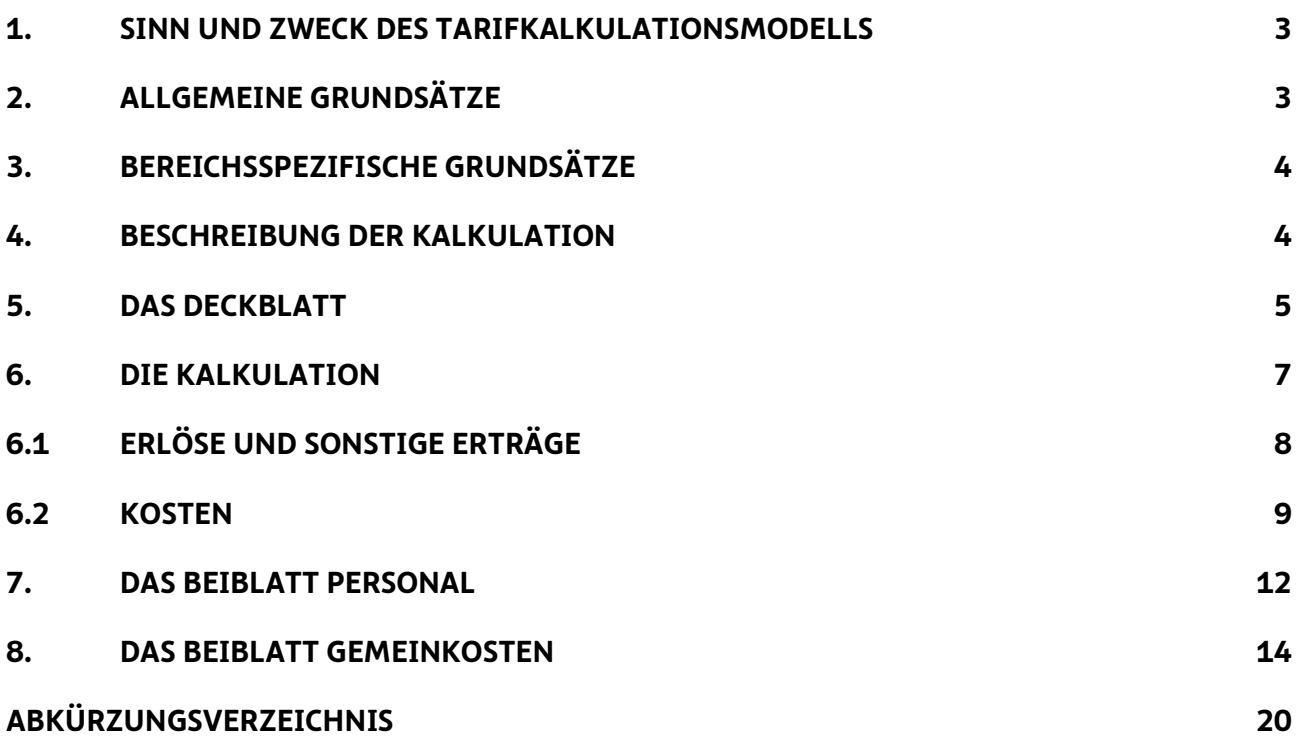

#### 1. Sinn und Zweck des Tarifkalkulationsmodells

Das vom Fonds Soziales Wien (FSW) ursprünglich entwickelte und mit dem Dachverband Wiener Sozialeinrichtungen (DV) abgestimmte Tarifkalkulationsmodell dient als Grundlage für die Berechnung der Förderung von Leistungen. In 2021 wurde die Struktur des TKMs dahingehend verändert, sodass nun eine einheitliche Form über alle Abteilungen gegeben ist. Das Modell ist leistungsorientiert und im Sinne der Kostenwahrheit transparent gestaltet. Grundlage des Modells ist das Prinzip der Vollkostendeckung unter Beachtung einer angemessenen Leistungserbringung, einer angemessenen Wirtschaftlichkeit, Funktionalität und Qualität.

Die Kalkulation erfolgt aus Sicht der Partnerorganisation. Der damit ermittelte Preis der Leistung dient als Basis für Verhandlungen mit dem FSW. Die Kalkulation der Leistung hat nach Vorgabe der "Spezifischen Förderrichtlinie für extramurale Pflege und Betreuung" zu erfolgen.

#### 2. Allgemeine Grundsätze

Für die Kalkulation ist die im Internet zur Verfügung gestellte Vorlage zu verwenden [\(www.fsw.at\)](http://www.fsw.at/). Änderungen der Vorlage sind nicht möglich. Ergänzungen können nur in den diversen "sonstigen" Positionen vorgenommen werden, müssen allerdings detailliert erläutert werden. Auf Nachfrage sind dem FSW Informationen, Nachweise und Detailberechnungen zu den angeführten Positionen im TKM zur Verfügung zu stellen.

Wird das Tarifkalkulationsmodell nicht entsprechend dieser Richtlinie befüllt, ist der FSW berechtigt eine Neueinreichung nachzufordern.

Die Kalkulation erfolgt für ein Kalenderjahr. Der Zeitpunkt der Übermittlung wird vom jeweiligen Fachbereich bekannt gegeben. Die Kalkulation der einzelnen Leistungen ist elektronisch im Excel-Format an den FSW zu übermitteln.

Außerdem ist für jedes Jahr eine Nachkalkulation in derselben Form bis spätestens Ende Juni des Folgejahres zu übermitteln. Innerhalb der Objektförderung/Projektförderung werden die Fristen für die Einreichungen der Abrechnungsunterlagen in der Förderbewilligung bekanntgegeben. Unter Nachkalkulation ist eine auf die Leistung bezogene Kalkulation (Kontrollrechnung) zu verstehen, der die tatsächlichen Ist-Kosten zu Grunde liegen. Die Nachkalkulation dient zur Beurteilung des im Vorjahr gewährten Tarifes hinsichtlich der Kostendeckung der einzelnen Leistungen.

Ist eine Organisation umsatzsteuerpflichtig, sind die Beträge in der Kalkulation netto anzugeben. Bei nicht umsatzsteuerpflichtigen Organisationen gilt das Prinzip brutto für netto*.* 

#### 3. Bereichsspezifische Grundsätze

Das vorliegende Tarifkalkulationsmodell ist für die Leistung "Mobile Hospiz- und Palliativteams" (MPT) in der Objektförderung anzuwenden.

Die zugrundeliegende Menge sind Besuchstage. Neben der Menge sind ebenfalls die Kosten für die Leistung anzugeben. Eine Nachkalkulation ist in derselben Form im Zuge der Abrechnung zu übermitteln. Die Abgabefrist ist der jeweiligen Förderzusage zu entnehmen.

#### 4. Beschreibung der Kalkulation

Das TKM besteht aus vier Tabellenblättern:

- ➢ Deckblatt
- $\triangleright$  Kalkulation
- ➢ Beiblatt Personal
- ➢ Beiblatt Gemeinkosten

In der Kalkulation und in den Beiblättern gibt es in der Spalte "Erläuterung" die Möglichkeit, Anmerkungen zu den jeweiligen Kostenpositionen zu machen. Bei allen "sonstigen" Positionen müssen Erläuterungen angeführt werden, und zwar um welche Posten in welcher Höhe es sich handelt.

Nachstehend werden die vier Tabellenblätter im Einzelnen erläutert. Es werden zudem die wichtigsten Kostenartengruppen mit den Kostenpositionen/ -arten dargestellt und erklärt. Die Aufzählungen sind beispielhaft und nicht vollzählig.

Alle hellrosa gefärbten Felder können befüllt werden. Weiße und blaue Felder berechnen sich automatisch bzw. können nicht befüllt werden.

Grundsätzlich gilt, dass für alle Positionen seitens FSW bei Bedarf eine genaue Aufschlüsselung nachgefordert werden kann.

#### 5. Das Deckblatt

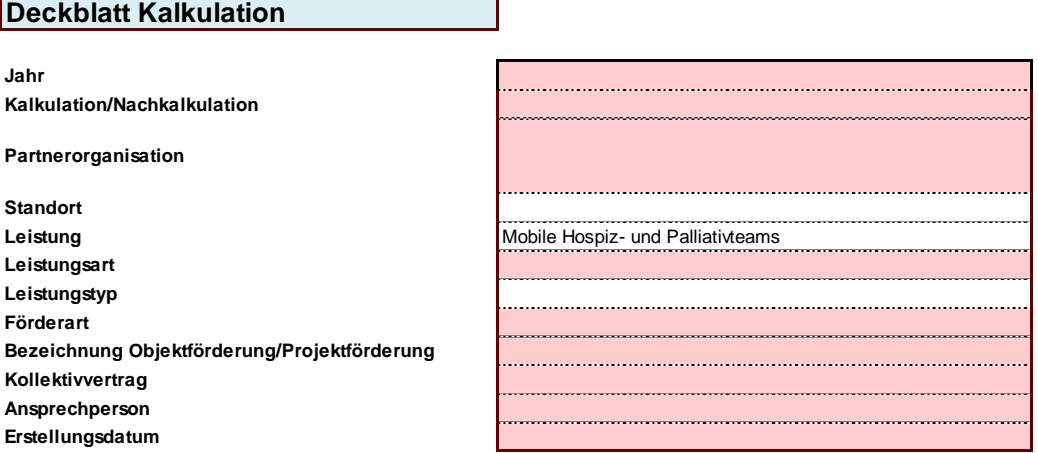

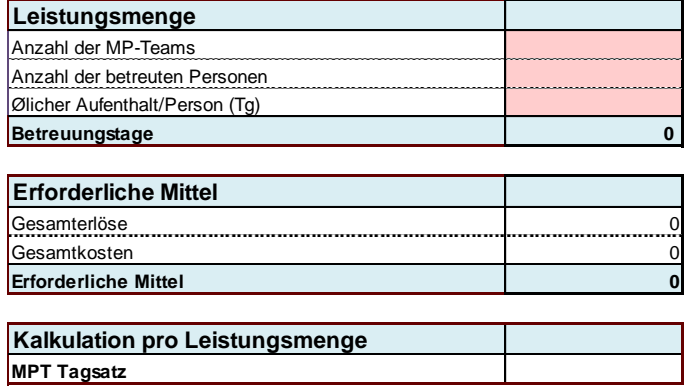

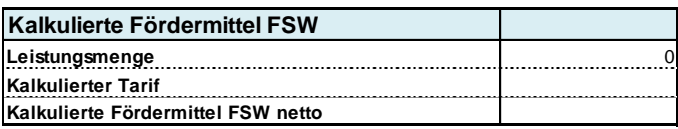

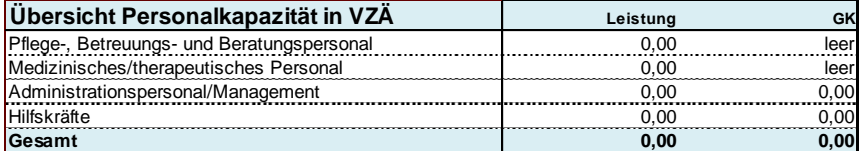

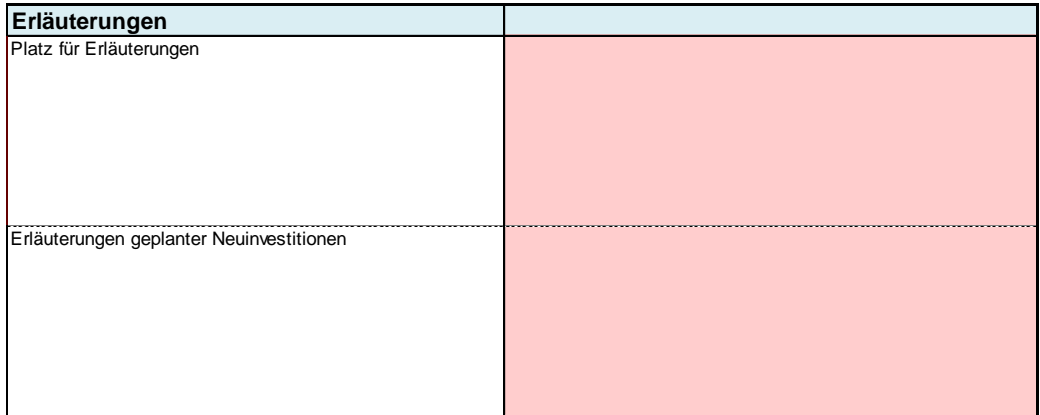

Auf dem Deckblatt sind u.a. folgende Zellen von der Partnerorganisation auszufüllen bzw. sind schon vorgegeben:

- $\geq$  das Jahr, für das die Kalkulation bzw. Nachkalkulation erstellt wird
- ➢ Auswahl, ob es sich um eine Kalkulation oder Nachkalkulation handelt
- ➢ Auswahl des Namens der Partnerorganisation (gemäß Anerkennungsurkunde, ansonsten lt. Firmenbuch bzw. Vereinsregisterauszug) – falls nicht vorhanden "neu" auswählen
- ➢ Auswahl des Standortes der Partnerorganisation (wenn zutreffend gemäß Anerkennungsurkunde, ansonsten Angabe der Adresse oder Standortname) – falls nicht vorhanden "neu" auswählen und Name des neuen Standortes im Erläuterungsfeld eintragen
- $\triangleright$  Auswahl der Leistung, die kalkuliert wird falls nicht vorhanden "neu" auswählen
- ➢ Auswahl der Leistungsart, die kalkuliert wird (wenn zutreffend) falls nicht vorhanden "neu" auswählen
- ➢ Auswahl des Leistungstyps, der kalkuliert wird (wenn zutreffend) falls nicht vorhanden "neu" auswählen
- ➢ Auswahl der Förderart
- ➢ Auswahl der Bezeichnung der Objektförderung/Projektförderung
- ➢ der angewandte Kollektivvertrag
- ➢ die Ansprechperson
- ➢ das Erstellungsdatum der Kalkulation/Nachkalkulation
- ➢ die Erläuterungen geplanter Neuinvestitionen (Betrag und Kurzbeschreibung)
- ➢ zusätzlich gibt es Platz für allgemeine Erläuterungen

Zusätzlich müssen bei der Kalkulation

- ➢ die Anzahl der Teams
- ➢ die Anzahl der betreuten Personen
- ➢ der durchschnittliche Aufenthalt/Person (Tg)

angeführt werden. Alle anderen Informationen (Zellen in blau und weiß) werden automatisch berechnet oder werden von der Tarifkalkulation übernommen.

#### 6. Die Kalkulation

Die Felder

- ➢ Kalkulation oder Nachkalkulation
- ➢ Partnerorganisation
- ➢ gegebenenfalls der Standort
- ➢ Leistung
- ➢ gegebenenfalls die Leistungsart
- ➢ gegebenenfalls der Leistungstyp
- ➢ Förderart
- ➢ gegebenenfalls die Bezeichnung Objektförderung/Projektförderung
- ➢ Kollektivvertrag
- ➢ Jahr

werden automatisch vom Deckblatt übernommen.

Zu beachten ist, dass rückgestellte bzw. aus Rückstellungen aufgelöste Mittel nicht in diversen Erlös- oder Kostenarten hineingerechnet werden dürfen, sie sind vielmehr gesondert auszuweisen. Es sind die separaten Zeilen zu verwenden, damit sämtliche Dotierungen und Auflösungen extra im TKM sichtbar sind:

- Erträge aus der Auflösung von Personalrückstellungen
- Erträge aus der Auflösung von sonstigen Rückstellungen
- Dotierung Personalrückstellungen
- Dotierung sonstige Rückstellungen

Bei der Kalkulation sind keine Dotierungen als Kostenposition erlaubt, mit Ausnahme der Abfertigungsrückstellung, sowie von geplanten Zeitguthaben für Altersteilzeit und Sabbaticals.

Die Verwendung der Investitionszuschüsse ist in den sonstigen Erträgen einzutragend und damit der bereits finanzierte Abschreibungsaufwand auszugleichen, da Doppelförderungen nicht zulässig sind.

Nachstehend werden die inhaltlichen, bereichsspezifischen Rahmenbedingungen zur Befüllung des TKM formuliert.

#### 6.1 Erlöse und sonstige Erträge

Erlöse sowie sonstige Erträge sind wie alle anderen Positionen (ohne negatives Vorzeichen) einzutragen.

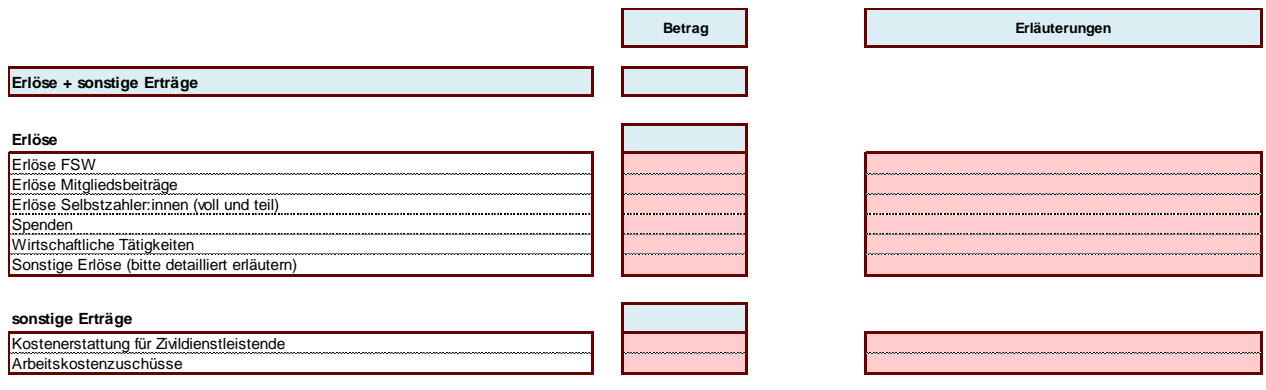

In der Tarifkalkulation werden die gesamten Erlöse dargestellt, die für die kalkulierte Leistung anfallen.

Nachstehend finden sich Erläuterungen zu den Erlösen und sonstigen Erträgen (keine abschließenden Angaben):

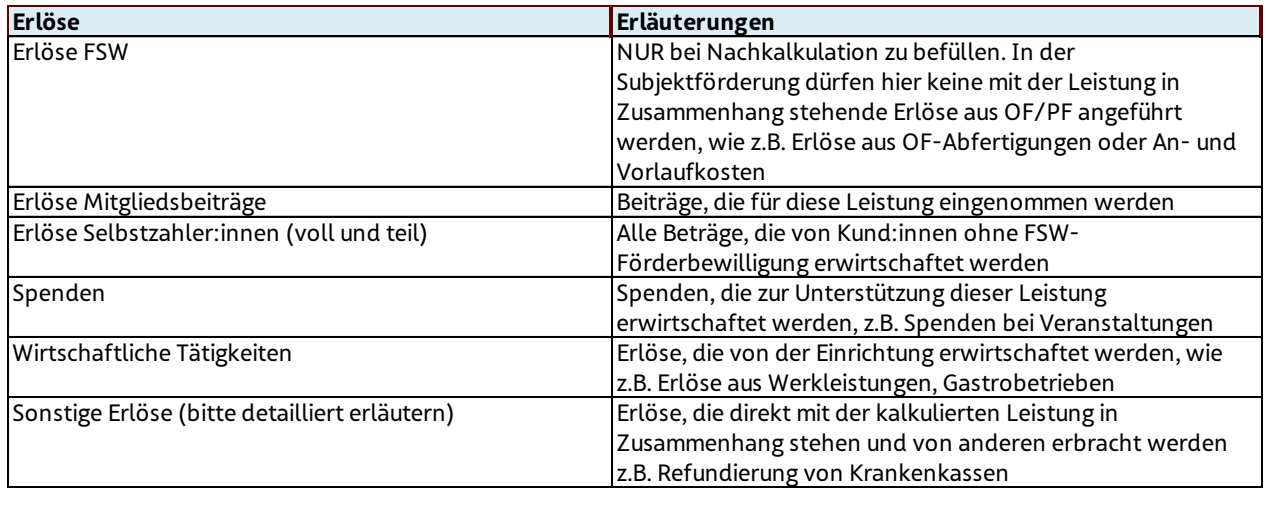

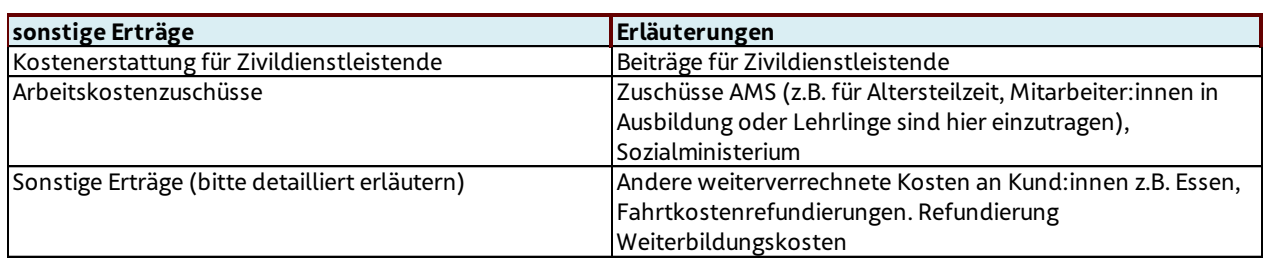

#### 6.2 Kosten

In der Kalkulation werden die gesamten Kosten dargestellt, die für die kalkulierte Leistung anfallen. Beinhaltet sind hier auch die Kosten aus dem Beiblatt Personal sowie die Gemeinkosten. Die Kosten, die nicht direkt der Leistung zugerechnet werden konnten, sind auf dem Beiblatt Gemeinkosten zu erfassen. Sie werden automatisch in die Position Gemeinkosten im Beiblatt Kalkulation übernommen. **Kalkulation**

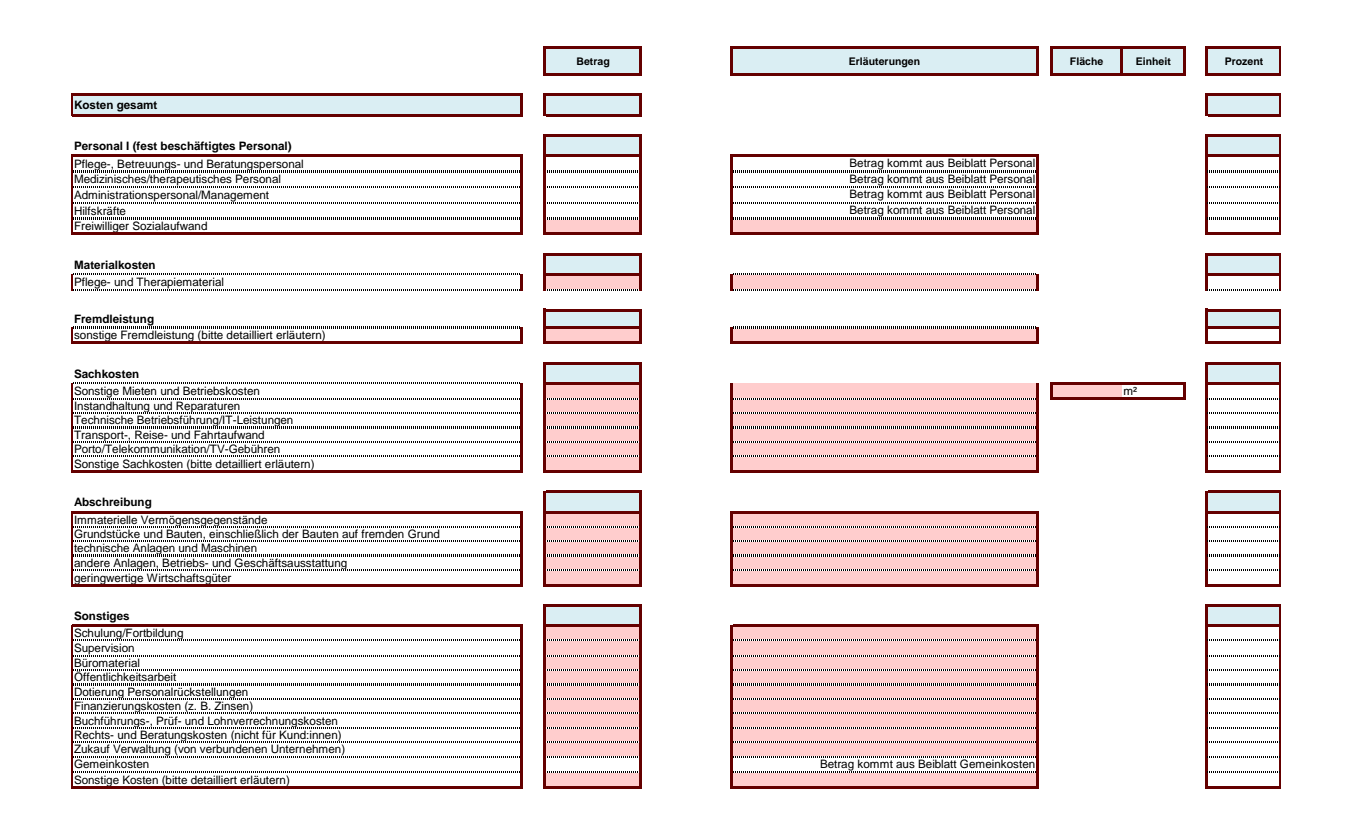

Folgend finden sich einige Erläuterungen zu den Kostenpositionen (keine abschließenden

#### Angaben):

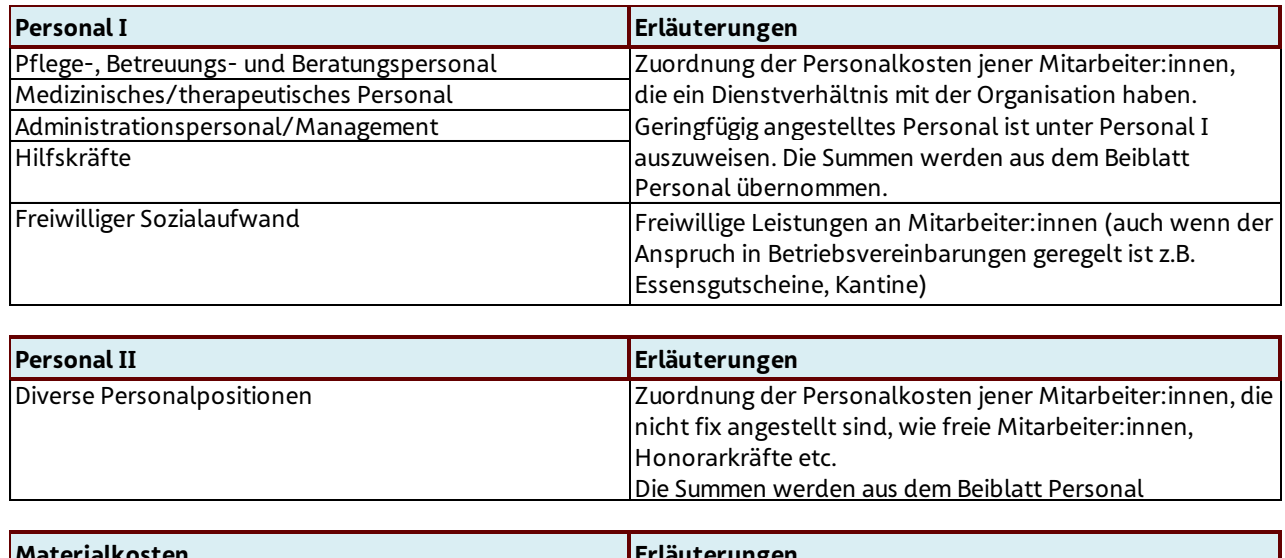

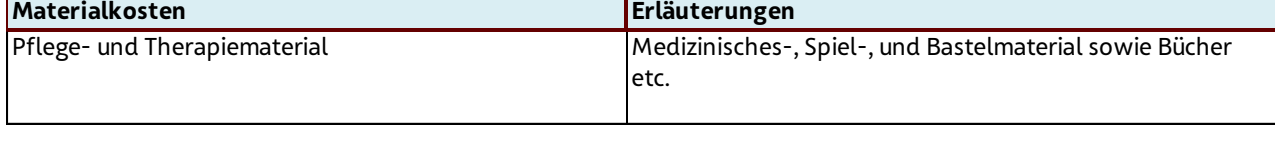

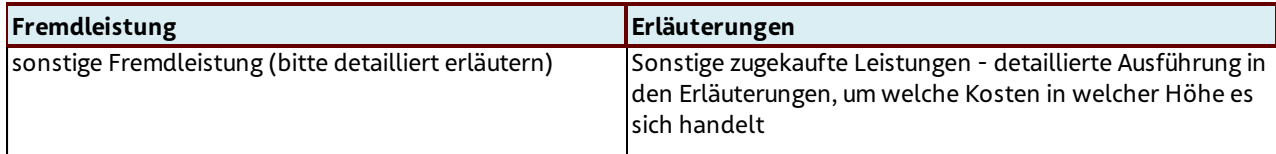

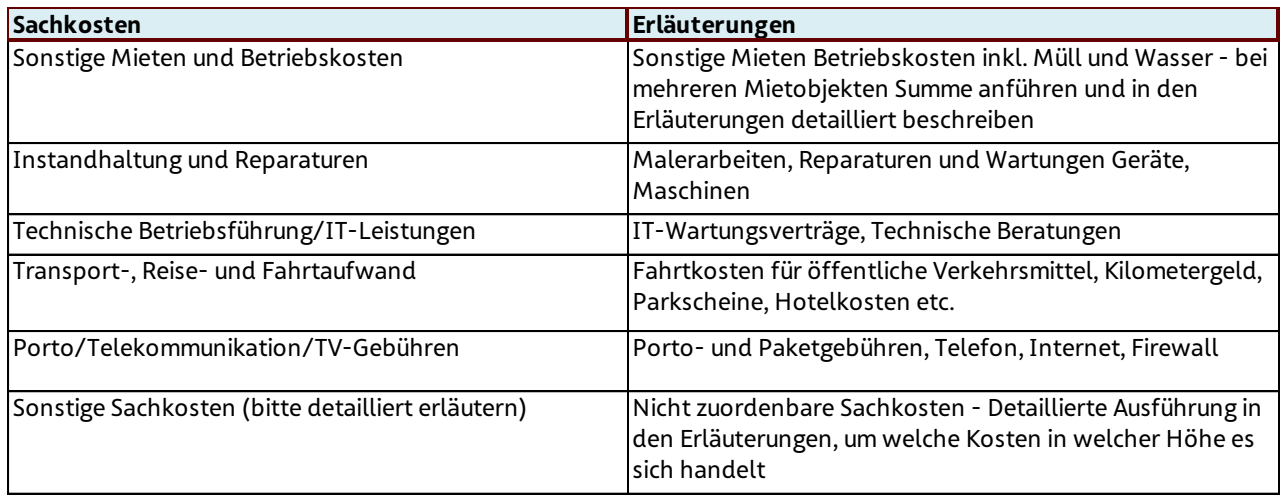

Bei Angabe von Mietkosten sind die korrespondierenden Quadratmeter für diesen Betrag (gem. Mietvertrag) rechts im dafür vorgesehenen Feld anzuführen.

Bei einer Angabe von Quadratmetern sollte sich die Berechnung an der Netto-Raumfläche lt.

Ö-Norm B 1800 von 2013 orientieren.

Für Technische Betriebsführung/IT-Leistungen ist im Erläuterungsfeld anzugeben, in welcher Höhe diese Kosten externe Dienstleister betreffen.

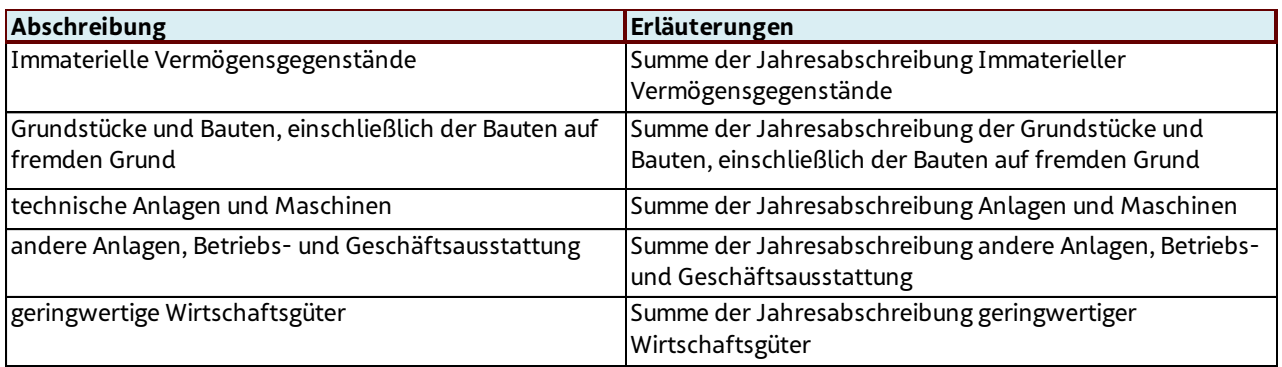

Zum Nachweis ist dem FSW auf Verlangen ein detaillierter Anlagespiegel zu übermitteln. Geplante Neuinvestitionen für das neue Jahr müssen in der Kalkulation, in dem dafür vorgesehenen Feld am Deckblatt angegeben werden (Betrag und Kurzbeschreibung).

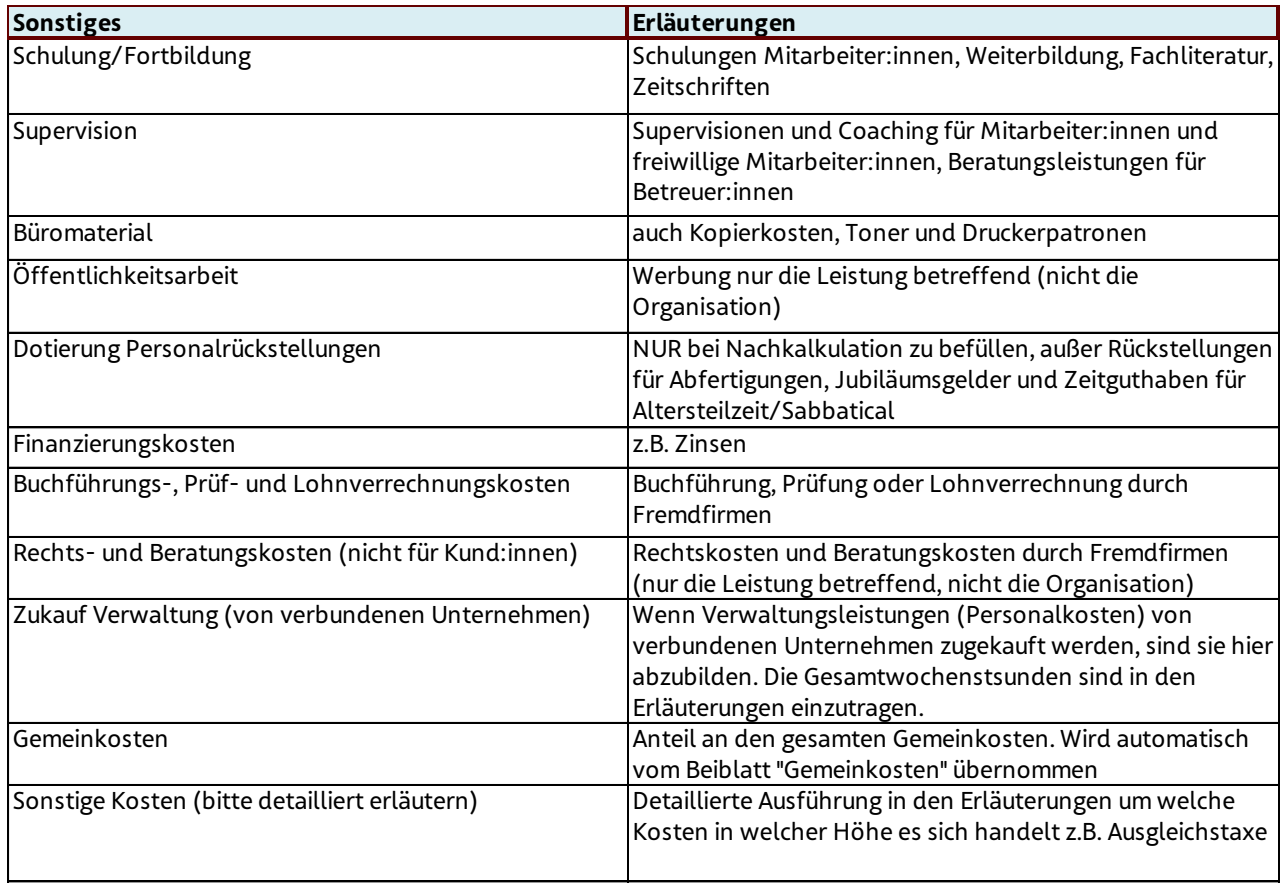

Bei den Kosten für Schulung/Fortbildung ist im Erläuterungsfeld anzugeben welcher Betrag hiervon auf gesetzlich vorgeschriebene Schulungen entfällt.

### 7. Das Beiblatt Personal

Die Felder

- ➢ Kalkulation oder Nachkalkulation
- ➢ Partnerorganisation
- ➢ gegebenenfalls der Standort
- ➢ Leistung
- ➢ gegebenenfalls die Leistungsart
- ➢ gegebenenfalls der Leistungstyp
- ➢ Förderart
- ➢ gegebenenfalls die Bezeichnung der Objektförderung/Projektförderung
- ➢ Kollektivvertrag
- ➢ Jahr

werden automatisch vom Deckblatt übernommen.

Zusätzlich sind folgende Felder zu befüllen:

- Die KV-Wochenstunden lt. Kollektivvertrag (in Stunden entsprechende Formatierung ist bereits hinterlegt)
- Die geplante KV-Erhöhung des Jahres (in Prozent entsprechende Formatierung ist bereits hinterlegt)
- Die geplanten Biennalsprünge (in Prozent oder Art der Berechnung wieviel der Erhöhung der Personalkosten ist auf Biennalsprünge zurückzuführen)

Die Personalkosten, die eindeutig der Leistung zuzuordnen sind, werden auf dem Beiblatt Personal angeführt. Das Personal ist den Bereichen Personal I für das in der Organisation angestellte Personal oder im Bereich Personal II für nicht fest beschäftigtes oder Fremdpersonal zuzuordnen.

Innerhalb der Gruppen Personal I + II sind die Personen den Bereichen

- Pflege-, Betreuungs-, und Beratungspersonal
- Medizinisches/therapeutisches Personal
- Administrationspersonal/Management
- Haus- und Versorgungspersonal
- Personal für Mobilitätsservice
- Hilfskräfte

und dort den jeweiligen angeführten Tätigkeitsbereichen gegebenenfalls zuzuordnen.

Wichtig ist, dass für die Zuordnung die Tätigkeit in der Organisation und nicht die Berufsausbildung ausschlaggebend ist. Also Psycholog:innen, die als Betreuer:innen tätig sind, werden dem Betreuungspersonal zugerechnet.

Personen, die nicht eindeutig einer Leistung zuzuordnen sind, sind unter den Gemeinkosten **Jahr** anzuführen.

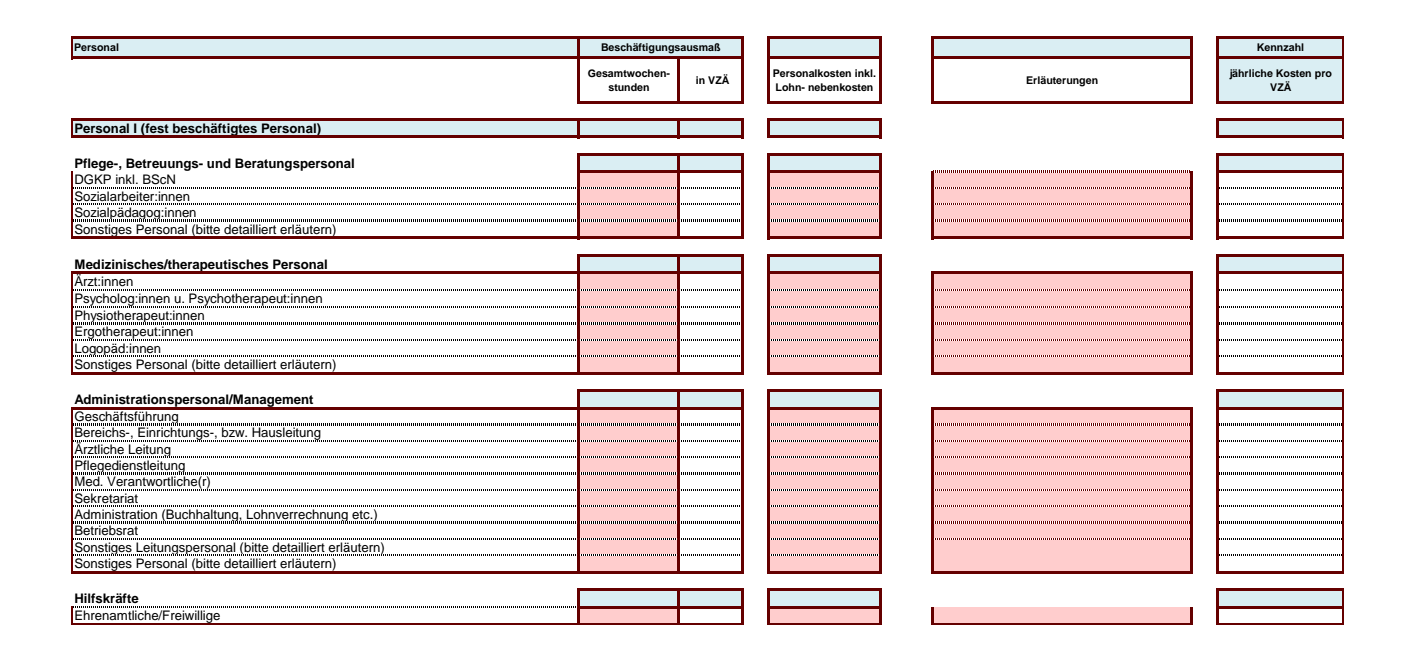

Für Hospiz- und Palliativleistungen ist das Tarifkalkulationsmodell entsprechend dem Personalschlüssel der Qualitätskriterien laut der Gesundheit Österreich GmbH (GÖG) zu befüllen [\(https://goeg.at/umsetzung\\_hospalfg\)](https://goeg.at/umsetzung_hospalfg) und zu erläutern.

Erläuterungen der Positionen Beiblatt Personal:

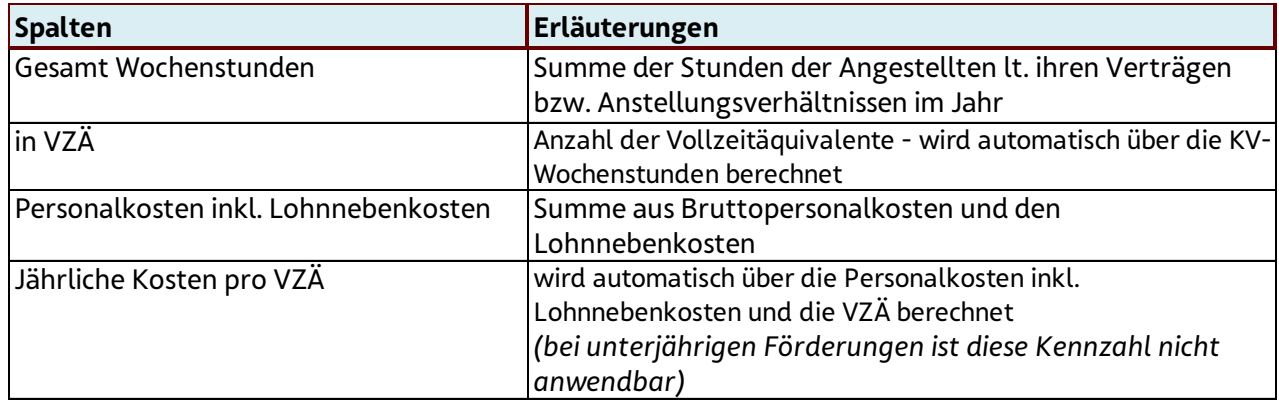

Bei der Nachkalkulation sind die Dotierungen / Auflösungen von personalbezogenen Rückstellungen nicht im Beiblatt Personal zu inkludieren. Diese sind gesondert im Blatt Kalkulation in den dafür vorgesehenen Zeilen anzuführen (siehe Punkt Kalkulation).

#### 8. Das Beiblatt Gemeinkosten

Die Felder

- Kalkulation oder Nachkalkulation
- Partnerorganisation
- gegebenenfalls der Standort
- Leistung
- gegebenenfalls die Leistungsart
- gegebenenfalls der Leistungstyp
- Förderart
- gegebenenfalls die Bezeichnung der Objektförderung/Projektförderung
- Kollektivvertrag
- Jahr

werden automatisch vom Deckblatt übernommen.

Im Beiblatt Gemeinkosten sind nur jene Kosten anzuführen, die nicht eindeutig einem Leistungsangebot (und damit einem TKM) zugeordnet werden können. Das heißt, Kosten sind grundsätzlich direkt im Blatt Kalkulation und dem Beiblatt Personal zuzurechnen. Nur wenn bestimmte Kosten schlussendlich nicht eindeutig einem Leistungsangebot zugeordnet werden können, sind diese im Beiblatt Gemeinkosten aufzunehmen.

Unter den Erlösen, sonstigen Erträgen sowie Kostenpositionen sind die Gemeinkosten der gesamten Organisation (100 % - nicht leistungsabhängig) anzuführen. Daher ist das Beiblatt Gemeinkosten für sämtliche Leistungen des Fonds Soziales Wien gleich und enthält auch Erlös-, Ertrags- und Kostenpositionen, die in manchen anerkannten Leistungen nicht vorkommen.

Zugekaufte Dienstleistungen sind ebenfalls so weit wie möglich direkt dem Blatt Kalkulation zuzuordnen. Dabei ist die Zuordnung nach Kostenpositionen durchzuführen. Beispielsweise sind zugekaufte IT-Leistungen, unabhängig davon, ob diese über ein verbundenes Unternehmen oder über eine Fremdfirma bezogen wurden, in der Position "Technische Betriebsführung/IT-Leistung" zuzuordnen.

Es wird betont, dass die Position "Zukauf Verwaltung (von verbundenen Unternehmen)" keine Sammelposition diverser Kostenpositionen ist.

Unter dem Gemeinkostenanteil ist der Kostenanteil für das Leistungsangebot anzuführen; dieser zieht sich automatisch in die Kalkulation. Der Gemeinkostenanteil darf nicht nur in Summe befüllt werden, ohne die einzelnen Gemeinkostenpositionen anzuführen.

Die Aufteilung der Gemeinkosten erfolgt nach einem von der Partnerorganisation festgesetzten Schlüssel. Der gewählte Aufteilungsschlüssel ist dem FSW bekanntzugeben und bei den "Erläuterungen Gemeinkostenanteil für diese Kalkulation" anzuführen.

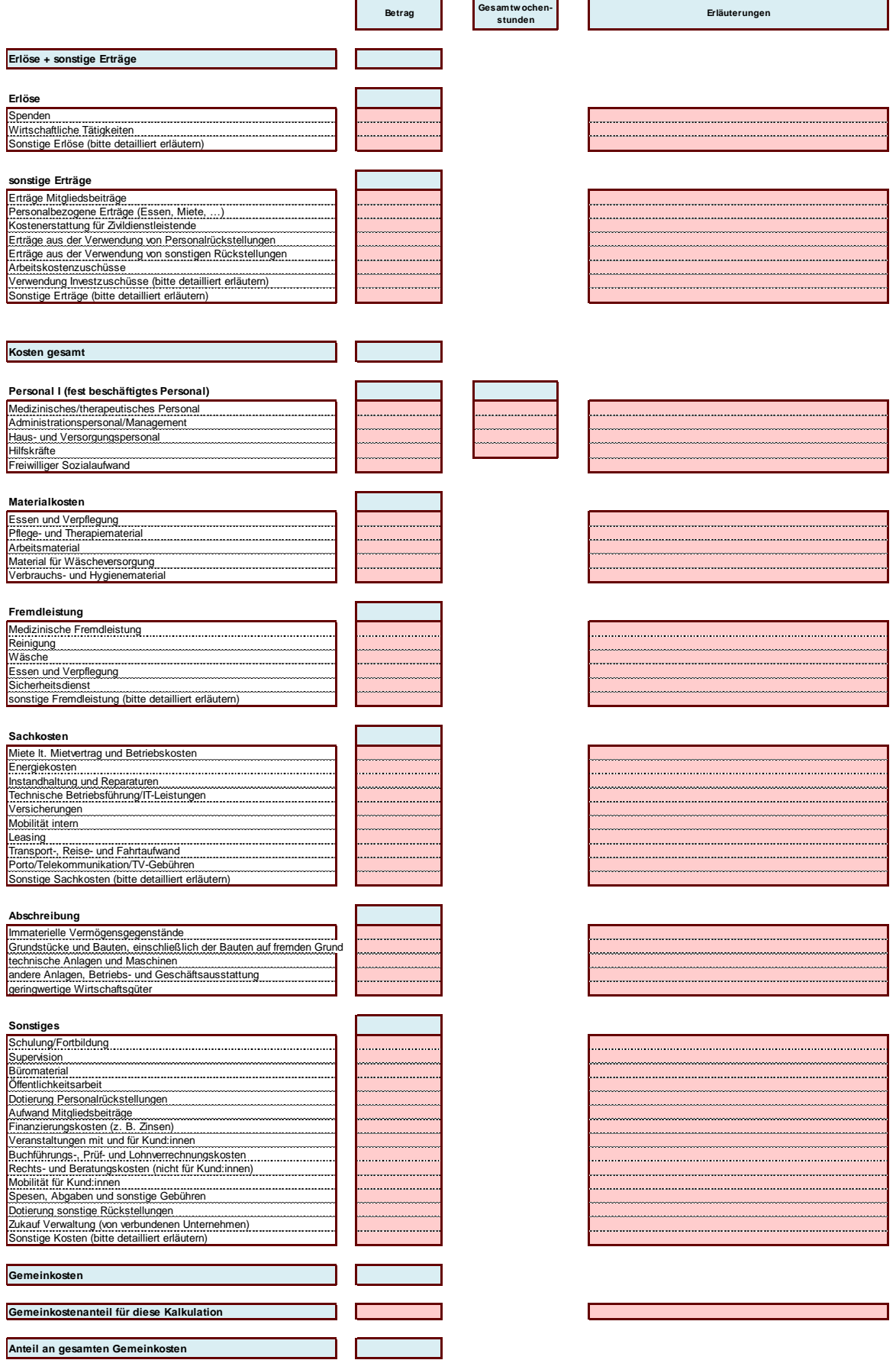

Folgend finden sich einige Erläuterungen zu den Erlös-, Ertrags- und Kostenpositionen (keine abschließenden Angaben):

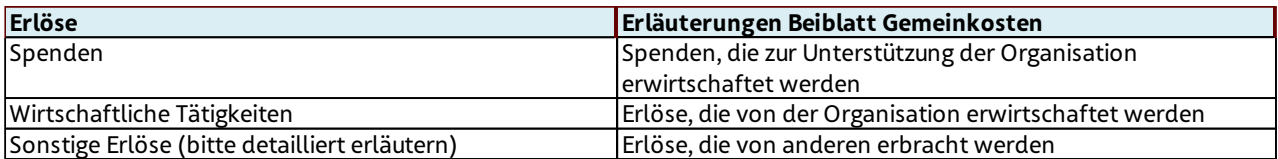

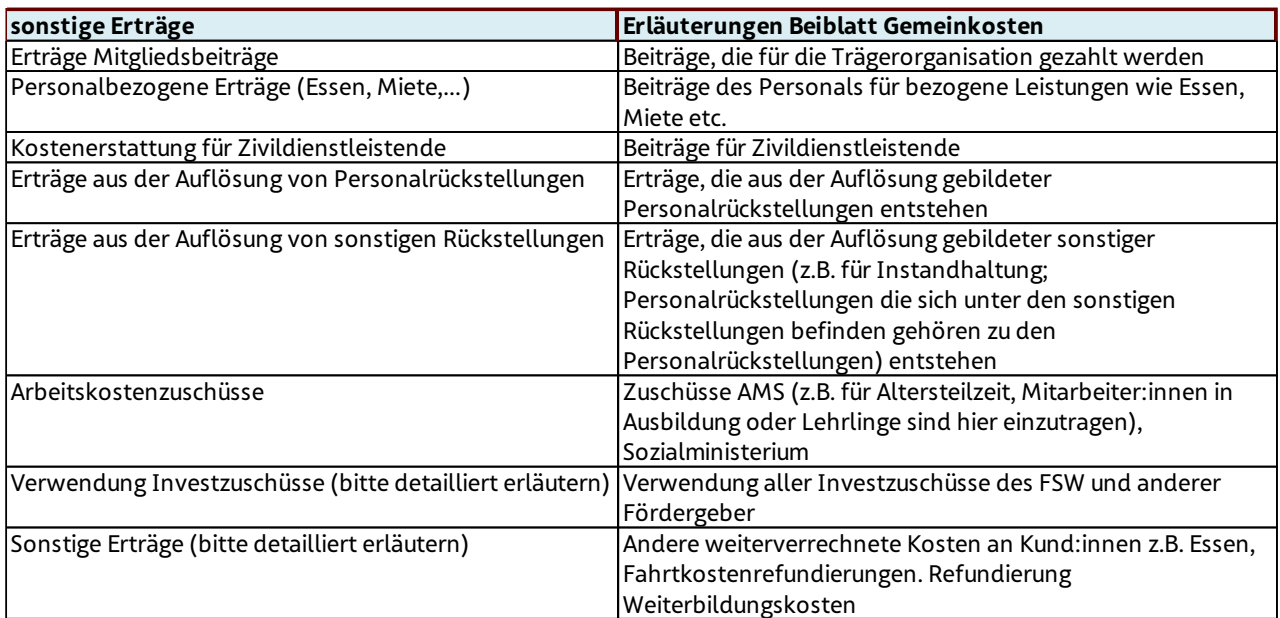

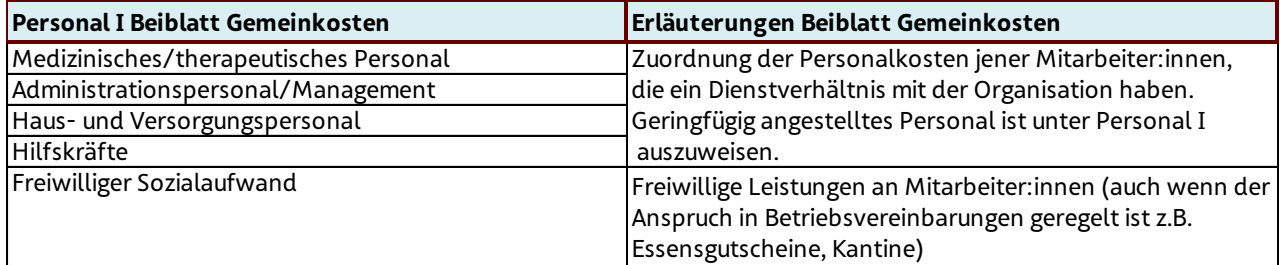

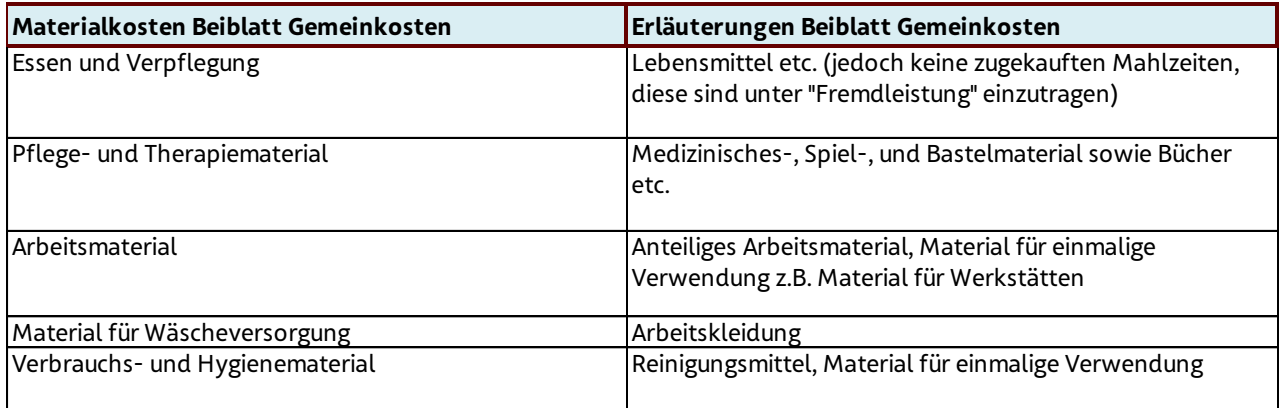

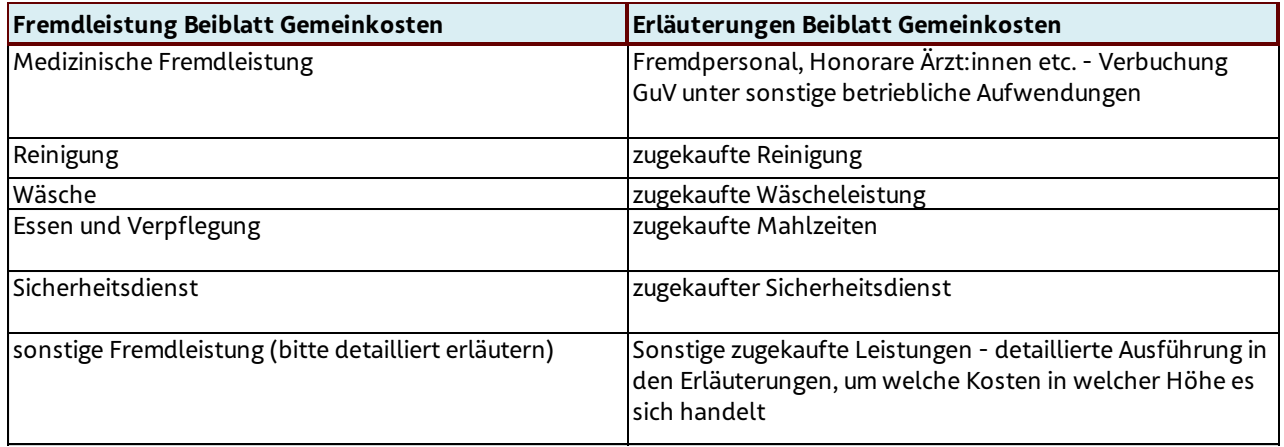

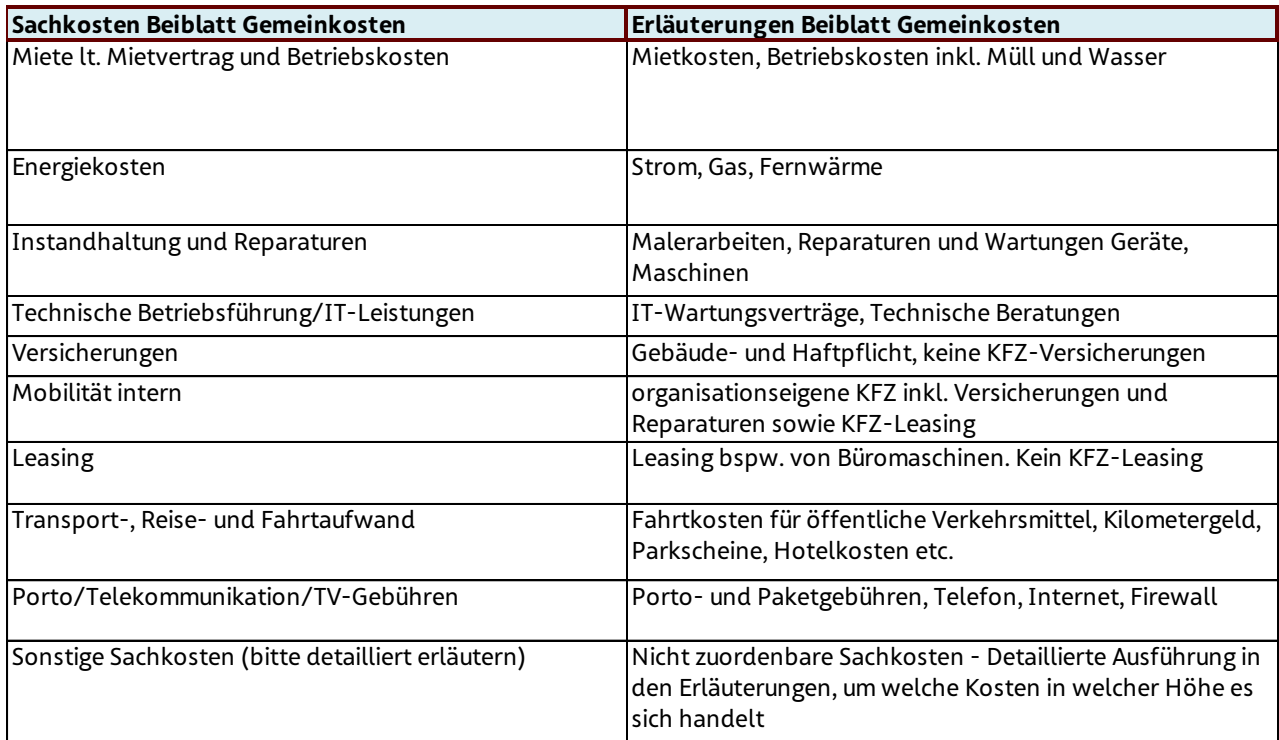

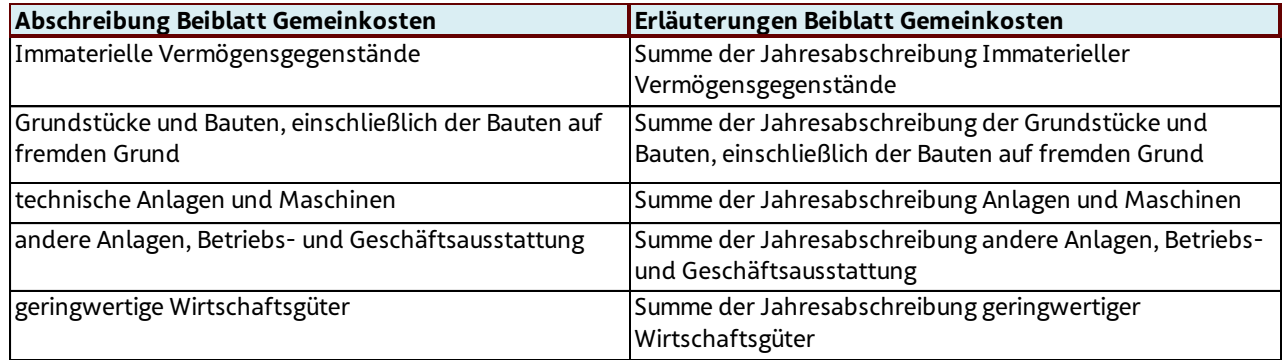

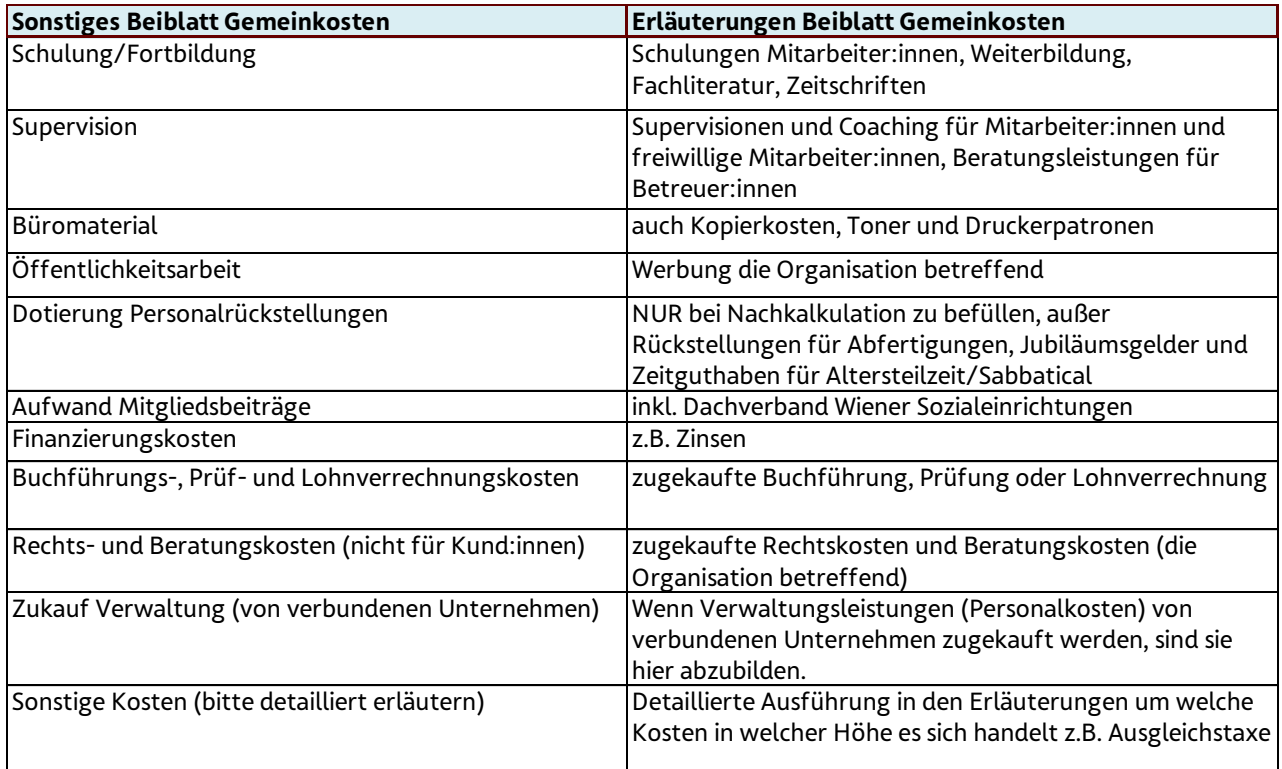

## Abkürzungsverzeichnis

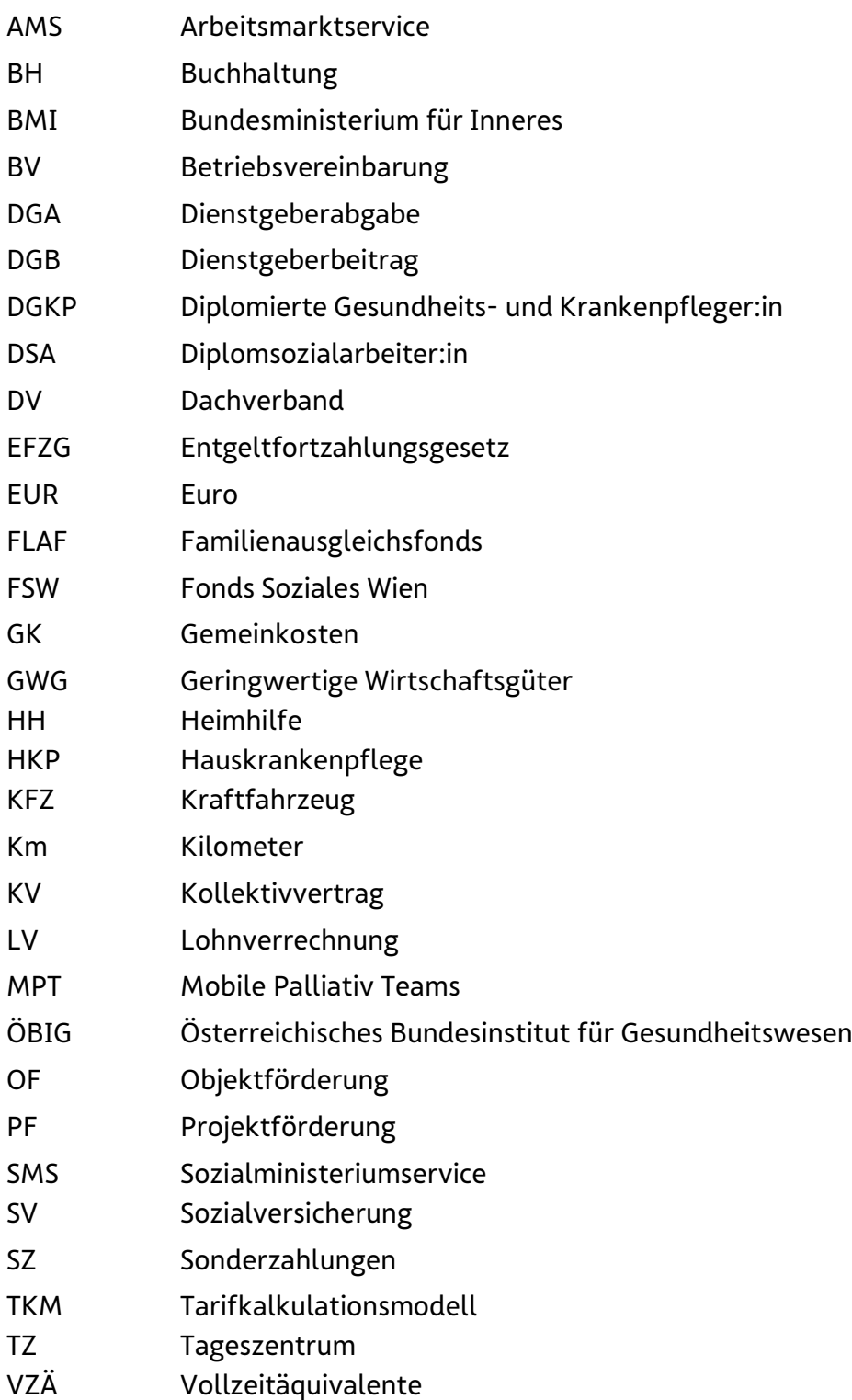

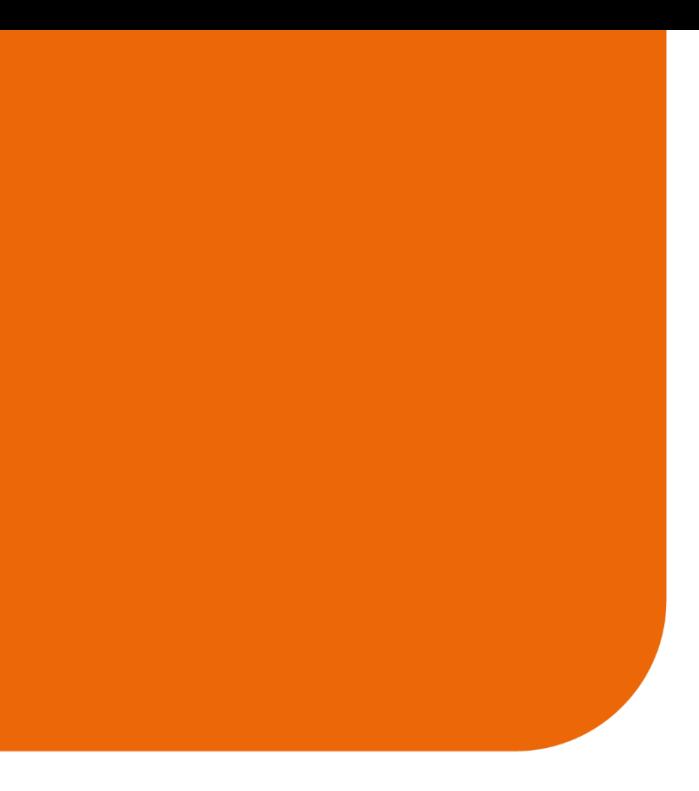

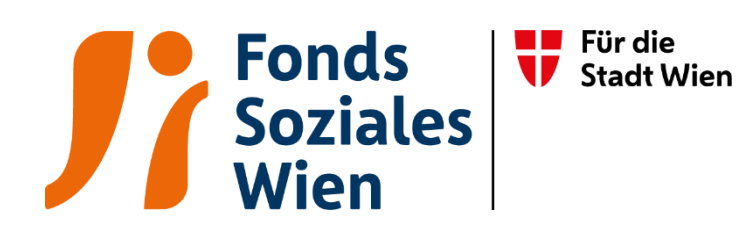

Fördert. Stärkt. Wirkt. 01/24 5 24 | www.fsw.at | 日 回 m